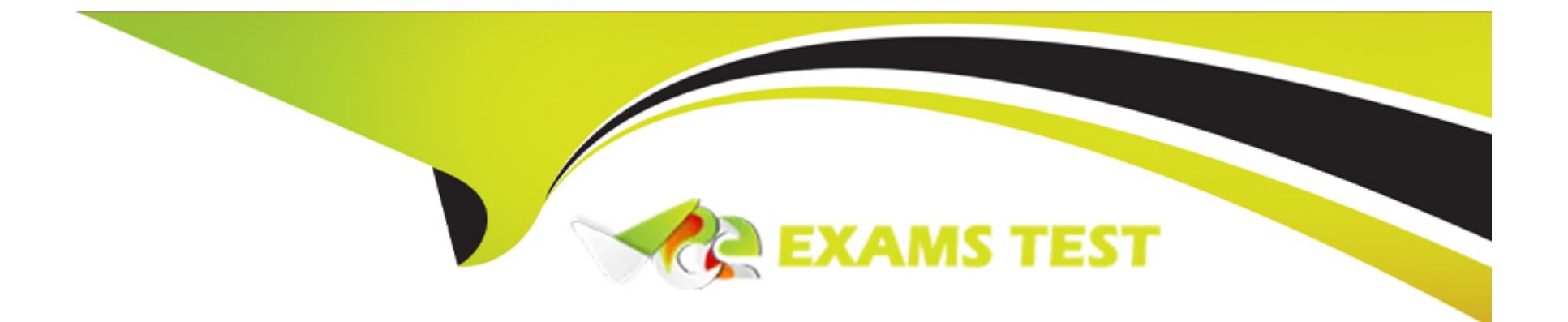

# **Free Questions for 4A0-205 by vceexamstest**

## **Shared by Coleman on 12-12-2023**

**For More Free Questions and Preparation Resources**

**Check the Links on Last Page**

## **Question 1**

#### **Question Type: MultipleChoice**

Which of the following is an example of optical protection mechanism?

#### **Options:**

**A-** Optical regeneration (e.g., back-to-back regeneration)

- **B-** OSNCP (e.g., via Y-cable or OPS card)
- **C-** GMPLS-enabled SBR
- **D-** GR and SBR combined

#### **Answer:**

B

## **Explanation:**

It can be implemented through the use of a Y-cable or an optical protection switch (OPS) card, which allows for the switching of traffic to a secondary path in the event of a failure on the primary path. This type of protection is commonly used to protect against fiber cuts and other types of physical layer failures in the optical transport network.

## **Question 2**

#### **Question Type: MultipleChoice**

What is the purpose of the validate step in the EPT design process?

### **Options:**

**A-** During this step, the configuration available on the involved network elements is compared with the design provided by EPT.

**B**- This step is used to measure optical power performances over an existing network before making changes.

**C-** This step is optional and is useful to verify the network element layout before going through the commission step.

**D-** During this step, the run design action is triggered for network design consistency check and errors fixing.

#### **Answer:**

 $\mathsf{D}$ 

## **Explanation:**

The validate step in the EPT design process is used to trigger the run design action, which is responsible for verifying the consistency of the network design and fixing any errors that may exist. During the validation process, the system will compare the configuration available on the involved network elements and the design provided by EPT, and any discrepancies will be flagged for further investigation or correction.

## **Question 3**

#### **Question Type: MultipleChoice**

Is it possible to open and manage EPT designs that are created with different releases than the release installed on the local workstation?

#### **Options:**

- **A-** Only designs created with the current release can be opened and edited.
- **B-** Only designs created with current and older releases can be opened and edited.
- **C-** Designs created with an older release can be opened by a current release but cannot make changes.
- **D-** No restrictions are imposed on the software release.

#### **Answer:**

B

### **Explanation:**

It is possible to open and manage EPT designs that are created with different releases than the release installed on the local workstation, however only designs created with current and older releases can be opened and edited. Designs created with an older release can be opened by a current release but changes cannot be made.

## **Question 4**

**Question Type: MultipleChoice**

By using the EPT run design command, are the previously designed elements removed?

## **Options:**

**A-** Yes, they are but only the first time the command is launched as - for future design phases - the existing packs need to keep the same slotting.

**B-** It depends, the user is prompted to choose whether to delete or leave the previously designed elements.

**C-** Not the design is always progressive, on top of the previous design.

**D-** Yes, although this is not happening in case of GMPLS-enabled nodes because existing slots cannot change as they are controlled by another manager (GMRE).

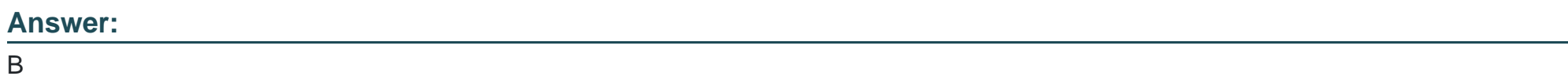

### **Explanation:**

The EPT run design command can remove previously designed elements, but the user is prompted to choose whether to delete them or leave them intact. This allows the user to progress their design while still keeping the existing elements in place. If the user selects to leave the existing elements, then they will remain in the same slots. If GMPLS nodes are used, the existing slots cannot change as they are controlled by another manager (GMRE).

## **Question 5**

**Question Type: MultipleChoice**

Is it possible to select the fiber type independently for each segment while designing a network in EPT?

### **Options:**

**A-** Yes, during the link creation through the wizard

- **B-** No, a unique type is allowed per design for all segments
- **C-** No, as the fiber type is selected for links only and it's one for whole design
- **D-** Yes, during the segment creation phase or editing

## **Answer:**

D

## **Explanation:**

Yes, during the segment creation phase or editing. It is possible to select the fiber type independently for each segment while designing a network in EPT. This can be done during the segment creation phase or when editing an existing segment. This allows for more flexibility when designing the network and allows for more efficient use of resources.

## **Question 6**

**Question Type: MultipleChoice**

Where can the user set the long-haul WT decoder parameter, when designing a network with EPT?

### **Options:**

- **A-** In the network parameters
- **B-** In the optimization parameters
- **C-** In the NE parameters
- **D-** In the audit menu

### **Answer:**

 $\mathcal{C}$ 

## **Explanation:**

The long-haul WT decoder parameter can be set in the NE parameters when designing a network with EPT. This parameter is used to adjust the sensitivity of the decoder and can help to improve the accuracy of the measurements for long-haul WTs.

The Network Element (NE) parameters in EPT (Element Planning Tool) are used to configure various settings and options for the network elements in the network. The long-haul WT decoder parameter is one such setting that can be configured in the NE parameters section. The user can access the NE parameters by navigating to the NE Parameters menu within the EPT interface. The user can then select the appropriate network element and modify the settings as needed. This information can be found in the Nokia guide for EPT.

## **Question 7**

### **Question Type: MultipleChoice**

Is it possible to modify node parameters within the edit EPT menu?

### **Options:**

- **A-** Yes, the user can apply manual changes directly from this view
- **B-** Yes, but the user can modify only the node name and location
- **C-** No, this view is used to display a close-up view of the node
- **D-** Yes, the user can apply manual changes but only for non-GMPLS nodes, as the control plane reserves node resources not editable by the user

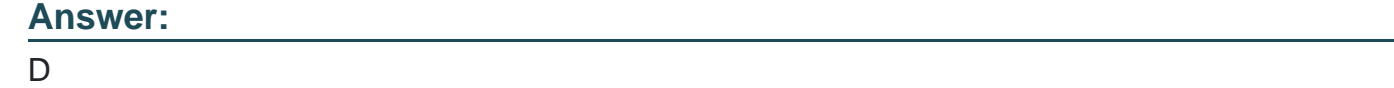

## **Explanation:**

Yes, the user can apply manual changes but only for non-GMPLS nodes, as the control plane reserves node resources not editable by the user. The edit EPT menu allows the user to view information about a node but is not used to modify node parameters. The user can only apply manual changes to non-GMPLS nodes, as the control plane reserves node resources which cannot be modified by the user.

To Get Premium Files for 4A0-205 Visit

[https://www.p2pexams.com/products/4a0-20](https://www.p2pexams.com/products/4A0-205)5

For More Free Questions Visit [https://www.p2pexams.com/nokia/pdf/4a0-20](https://www.p2pexams.com/nokia/pdf/4a0-205)5